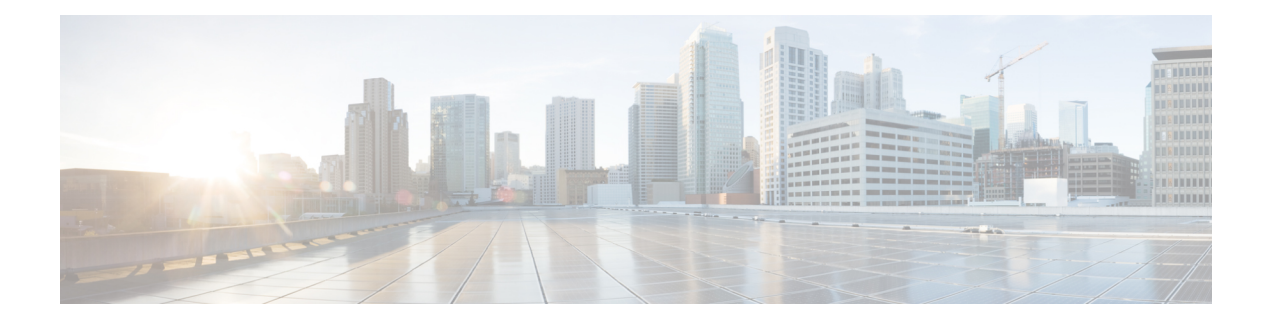

# **Configuring VLAN ACLs**

This chapter describes how to configure VLAN access lists (ACLs) on Cisco NX-OS devices.

This chapter includes the following sections:

- Finding Feature [Information,](#page-0-0) on page 1
- [Information](#page-0-1) About VLAN ACLs, on page 1
- Licensing [Requirements](#page-2-0) for VACLs, on page 3
- [Prerequisites](#page-2-1) for VACLs, on page 3
- Guidelines and [Limitations](#page-2-2) for VACLs, on page 3
- Default Settings for [VACLs,](#page-3-0) on page 4
- [Configuring](#page-3-1) VACLs, on page 4
- Verifying the VACL [Configuration,](#page-7-0) on page 8
- [Monitoring](#page-8-0) and Clearing VACL Statistics, on page 9
- [Configuration](#page-8-1) Example for VACLs, on page 9
- Additional [References](#page-8-2) for VACLs, on page 9
- Feature [History](#page-9-0) for VLAN ACLs, on page 10

## <span id="page-0-1"></span><span id="page-0-0"></span>**Finding Feature Information**

Your software release might not support all the features documented in this module. For the latest caveats and feature information, see the Bug Search Tool at <https://tools.cisco.com/bugsearch/> and the release notes for your software release. To find information about the features documented in this module, and to see a list of the releases in which each feature is supported, see the "New and Changed Information"chapter or the Feature History table in this chapter.

## **Information About VLAN ACLs**

A VLAN ACL (VACL) is one application of an IP ACL or a MAC ACL. You can configure VACLs to apply to all packets that are routed into or out of a VLAN or are bridged within a VLAN. VACLs are strictly for security packet filtering and for redirecting traffic to specific physical interfaces. VACLs are not defined by direction (ingress or egress).

#### **Related Topics**

[Information](b_Cisco_Nexus_7000_NX-OS_Security_Configuration_Guide__Release_7-x_chapter15.pdf#nameddest=unique_523) About ACLs

## **VLAN Access Maps and Entries**

VACLs use access maps to contain an ordered list of one or more map entries. Each map entry associates IP or MAC ACLs to an action. Each entry has a sequence number, which allows you to control the precedence of entries.

When the device applies a VACL to a packet, it applies the action that is configured in the first access map entry that contains an ACL that permits the packet.

## **VACLs and Actions**

In access map configuration mode, you use the **action** command to specify one of the following actions:

#### **Forward**

Sends the traffic to the destination determined by the normal operation of the switch.

### **Redirect**

Redirects the traffic to one or more specified interfaces.

#### **Drop**

Drops the traffic. If you specify drop as the action, you can also specify that the device logs the dropped packets.

### **VACL Statistics**

The device can maintain global statistics for each rule in a VACL. If a VACL is applied to multiple VLANs, the maintained rule statistics are the sum of packet matches (hits) on all the interfaces on which that VACL is applied.

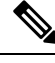

**Note** The device does not support interface-level VACL statistics.

For each VLAN access map that you configure, you can specify whether the device maintains statistics for that VACL. This feature allows you to turn VACL statistics on or off as needed to monitor traffic filtered by a VACL or to help troubleshoot VLAN access-map configuration.

#### **Related Topics**

[Monitoring](#page-8-0) and Clearing VACL Statistics, on page 9

## **Session Manager Support for VACLs**

Session Manager supports the configuration of VACLs. This feature allows you to verify ACL configuration and confirm that the resources required by the configuration are available prior to committing them to the running configuration.For more information aboutSession Manager, see the *Cisco Nexus 7000 Series NX-OS System Management Configuration Guide*.

### **Virtualization Support for VACLs**

The following information applies to VACLs used in virtual device contexts (VDCs):

- ACLs are unique per VDC. You cannot use an ACL that you created in one VDC in a different VDC.
- Because ACLs are not shared by VDCs, you can reuse ACL names in different VDCs.
- The device does not limit ACLs or rules on a per-VDC basis.

# <span id="page-2-0"></span>**Licensing Requirements for VACLs**

This table shows the licensing requirements for this feature.

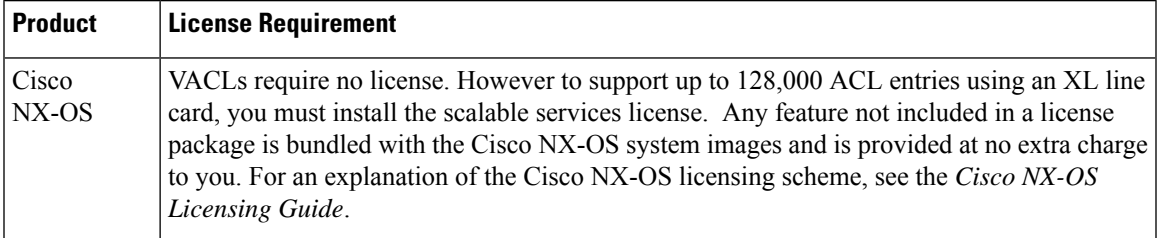

# <span id="page-2-1"></span>**Prerequisites for VACLs**

VACLs have the following prerequisite:

• Ensure that the IP ACL or MAC ACL that you want to use in the VACL exists and is configured to filter traffic in the manner that you need for this application.

# <span id="page-2-2"></span>**Guidelines and Limitations for VACLs**

VACLs have the following configuration guidelines:

- We recommend that you perform ACL configurations using the Session Manager. This feature allows you to verify ACL configuration and confirm that the resourcesrequired by the configuration are available prior to committing them to the running configuration. For more information about Session Manager, see the *Cisco Nexus 7000 Series NX-OS System Management Configuration Guide*.
- ACL statistics are not supported if the DHCP snooping feature is enabled. However, ACL statistics are supported on F3 and M3 Series modules if the DHCP snooping feature is enabled.
- Each of the 16 forwarding engines in an F1 Series module supports up to 250 IPv6 addresses across multiple ACLs.
- Each of the 12 forwarding engines in an F2 Series module has 16,000 total TCAM entries, equally split acrosstwo banks. 168 default entries are reserved. Each forwarding engine also has 512 IPv6 compression TCAM entries.
- Each of the 12 forwarding engines in an F3 Series module has 16,000 total TCAM entries, equally split across four TCAM banks, that is, T0B0, T0B1, T1B0, and T1B1.
- Each of the 6 forwarding engines in an M3 Series module has 128,000 total TCAM entries, equally split across four TCAM banks, that is, T0B0, T0B1, T1B0, and T1B1.
- VACL redirects to SPAN destination ports are not supported. This guideline is also applicable for M3 and F3 Series modules.
- Only F2 Series, F3 Series, M1 Series, M2 Series, and M3 Series modules support deny ACEs in a sequence.
- Statistics for deny ACE support are supported only for the terminating sequence for the following sequence-based features: VACL, policy-based routing (PBR), and quality of service (QoS). This guideline is also applicable for M3 and F3 Series modules.

# <span id="page-3-0"></span>**Default Settings for VACLs**

This table lists the default settings for VACL parameters.

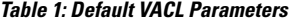

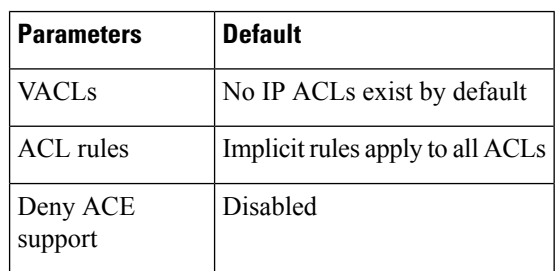

# <span id="page-3-1"></span>**Configuring VACLs**

## **Creating a VACL or Adding a VACL Entry**

You can create a VACL or add entries to an existing VACL. In both cases, you create a VACL entry, which is a VLAN access-map entry that associates one or more ACLs with an action to be applied to the matching traffic.

#### **Before you begin**

Ensure that the ACLs that you want to use in the VACL exists and are configured to filter traffic in the manner that you need for this application.

#### **SUMMARY STEPS**

- **1. configure terminal**
- **2. vlan access-map** *map-name* [*sequence-number*]
- **3.** Enter one of the following commands:
	- **match** {**ip** | **ipv6**} **address** *ip-access-list*
	- **match mac address** *mac-access-list*
- **4. action** {**drop** | **forward** | **redirect**}
- **5.** (Optional) [**no**] **statistics per-entry**
- **6.** (Optional) **show running-config aclmgr**
- **7.** (Optional) **copy running-config startup-config**

### **DETAILED STEPS**

I

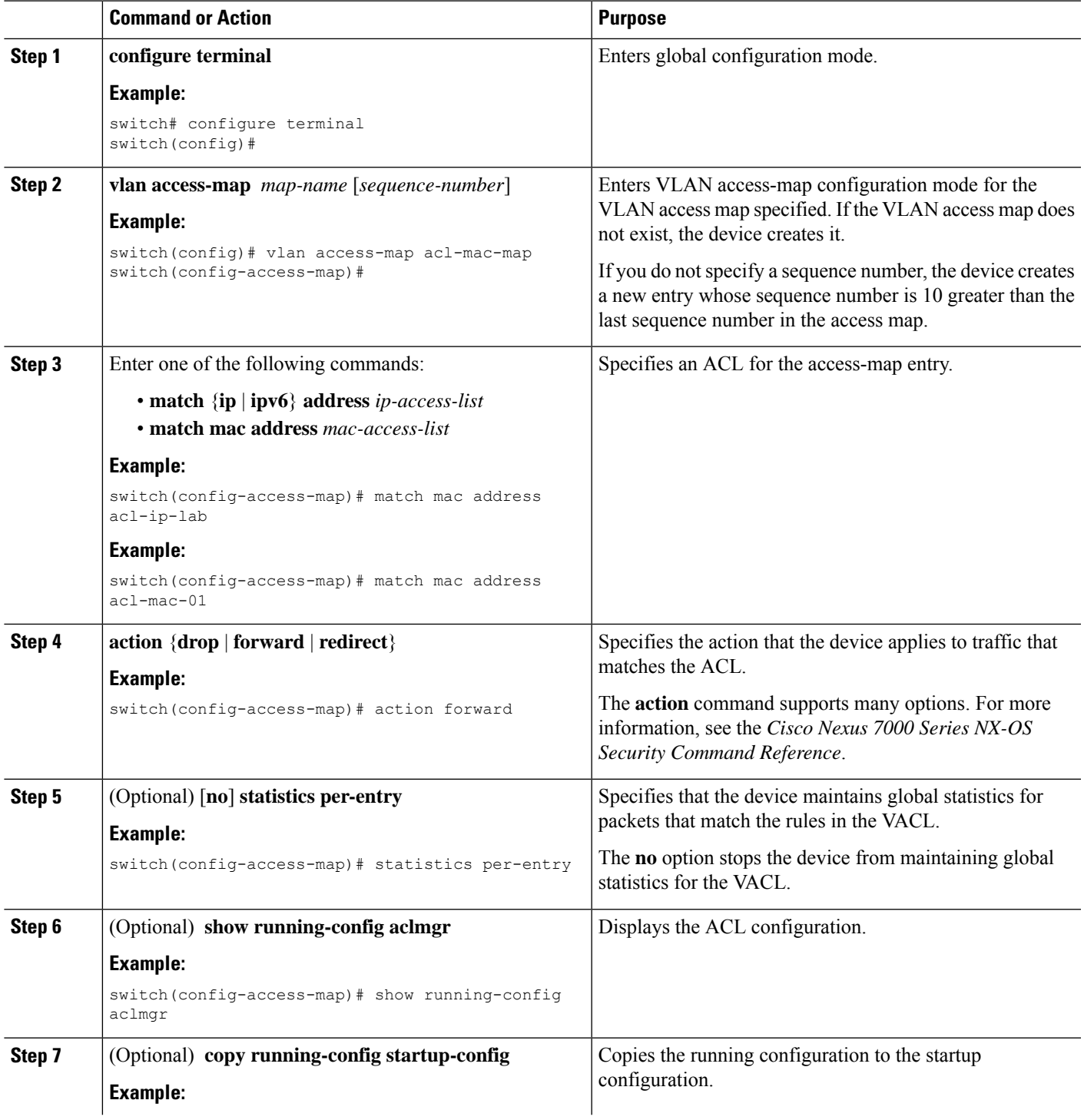

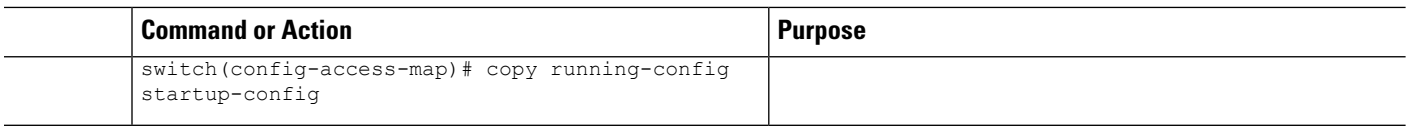

## **Removing a VACL or a VACL Entry**

You can remove a VACL, which means that you will delete the VLAN access map.

You can also remove a single VLAN access-map entry from a VACL.

#### **Before you begin**

Ensure that you know whether the VACL is applied to a VLAN. The device allows you to remove VACLs that are currently applied. Removing a VACL does not affect the configuration of VLANs where you have applied the VACL. Instead, the device considers the removed VACL to be empty.

### **SUMMARY STEPS**

- **1. configure terminal**
- **2. no vlan access-map** *map-name* [*sequence-number*]
- **3.** (Optional) **show running-config aclmgr**
- **4.** (Optional) **copy running-config startup-config**

### **DETAILED STEPS**

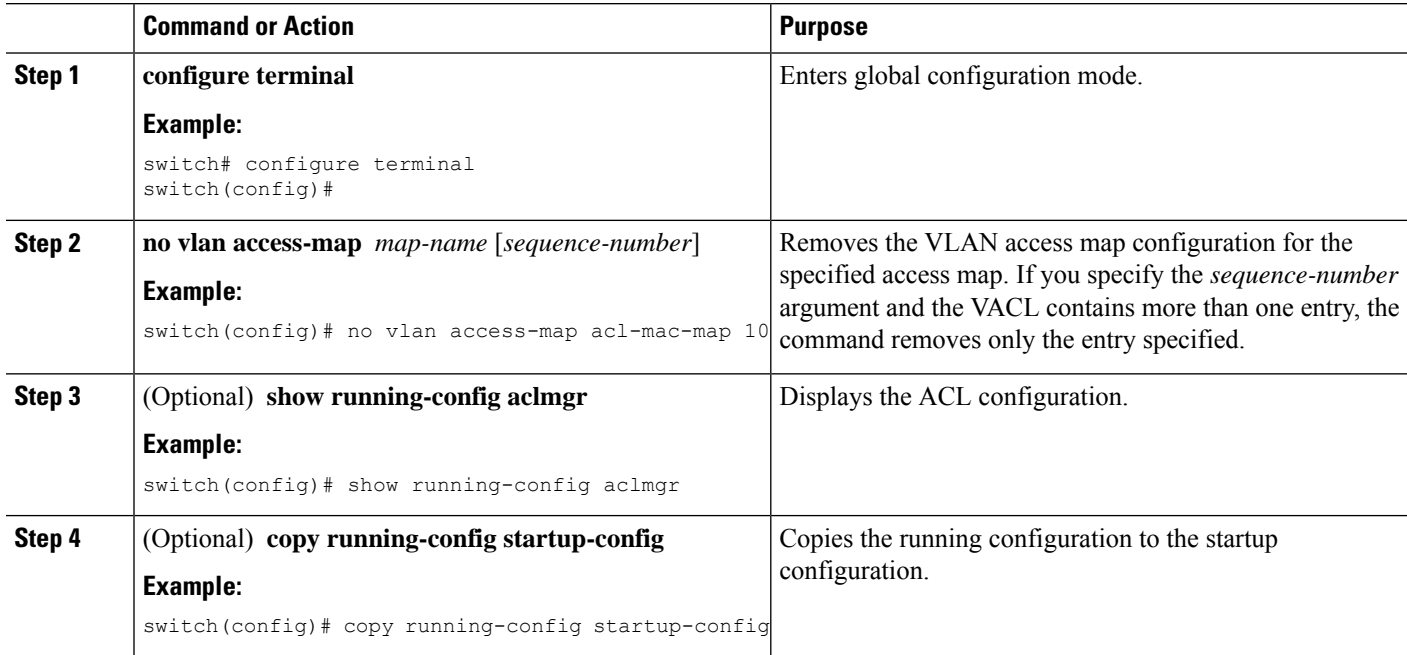

## **Applying a VACL to a VLAN**

You can apply a VACL to a VLAN.

### **Before you begin**

If you are applying a VACL, ensure that the VACL exists and is configured to filter traffic in the manner that you need for this application.

#### **SUMMARY STEPS**

- **1. configure terminal**
- **2.** [**no**] **vlan filter** *map-name* **vlan-list** *list*
- **3.** (Optional) **show running-config aclmgr**
- **4.** (Optional) **copy running-config startup-config**

### **DETAILED STEPS**

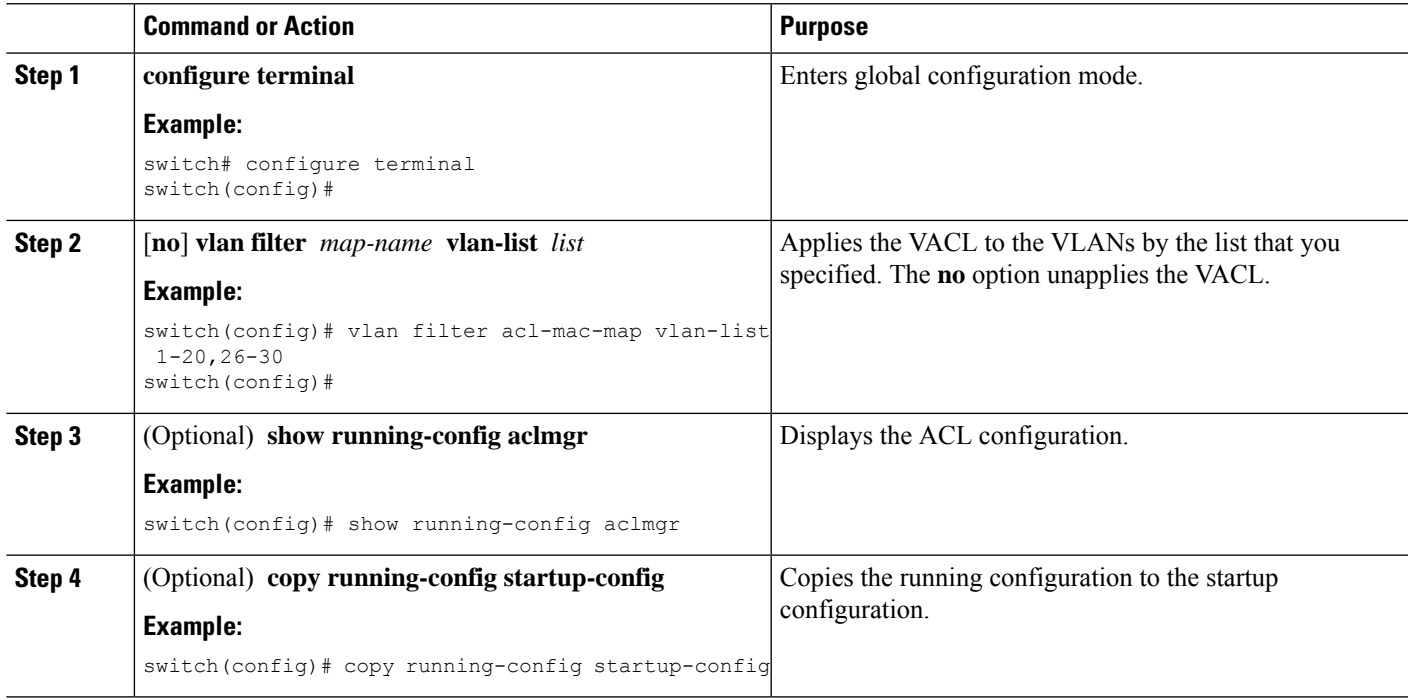

## **Configuring Deny ACE Support**

You can configure the device to support deny access control entries (ACEs) in a sequence for the following sequence-based features: VACL, policy-based routing (PBR), and QoS. When deny ACEs are enabled, the traffic that matches a **deny** ACE (an ACL rule with the deny keyword) in a class-map-acl is recursively matched against subsequent class-map-acls until it hits a permit ACE.

#### **Before you begin**

Ensure that you are in the default or admin VDC.

### **SUMMARY STEPS**

- **1. configure terminal**
- **2.** [**no**] **hardware access-list allow deny ace**
- **3.** (Optional) **show running-config aclmgr**
- **4.** (Optional) **copy running-config startup-config**

### **DETAILED STEPS**

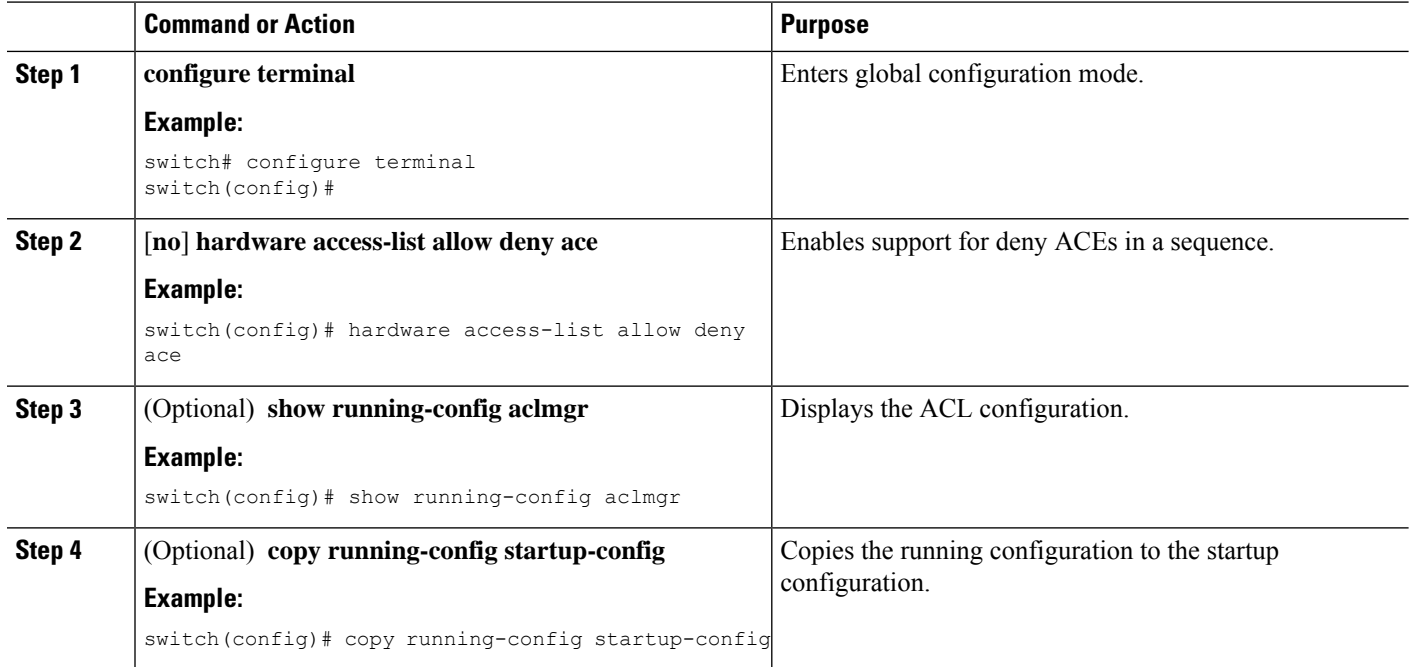

# <span id="page-7-0"></span>**Verifying the VACL Configuration**

To display VACL configuration information, perform one of the following tasks. For detailed information about the fields in the output from these commands, see the *Cisco Nexus 7000 Series NX-OS Security Command Reference*.

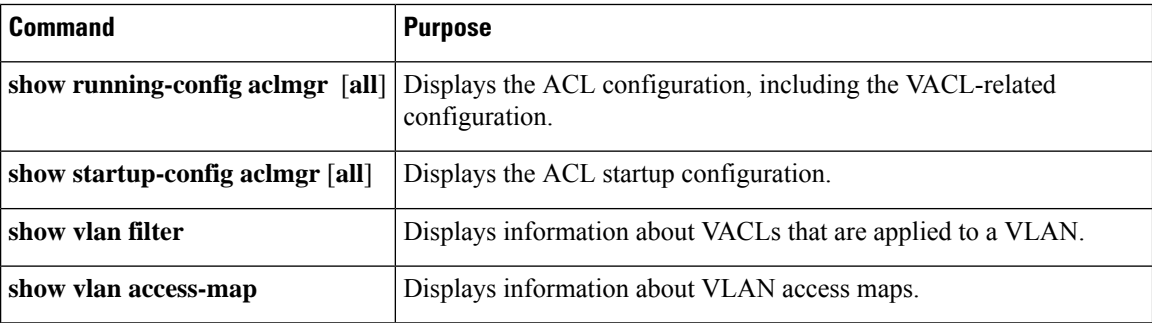

# <span id="page-8-0"></span>**Monitoring and Clearing VACL Statistics**

To monitor or clear VACL statistics, use one of the commands in this table. For detailed information about these commands, see the *Cisco Nexus 7000 Series NX-OS Security Command Reference*.

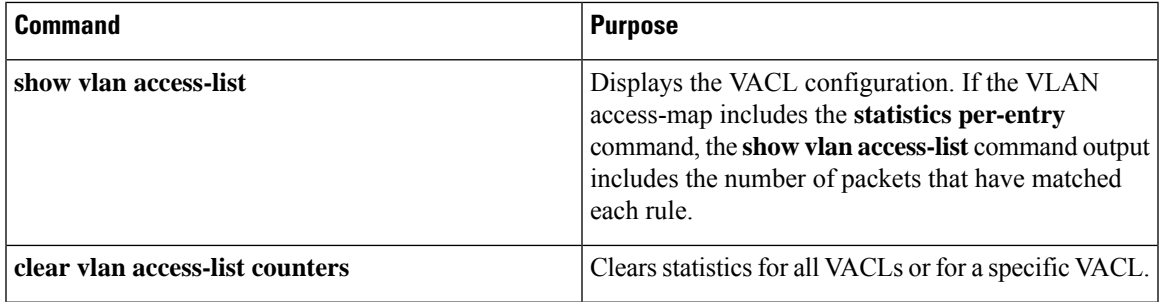

# <span id="page-8-1"></span>**Configuration Example for VACLs**

The following example shows how to configure a VACL to forward traffic permitted by a MAC ACL named acl-mac-01 and how to apply the VACL to VLANs 50 through 82.

```
conf t
vlan access-map acl-mac-map
 match mac address acl-mac-01
  action forward
vlan filter acl-mac-map vlan-list 50-82
```
# <span id="page-8-2"></span>**Additional References for VACLs**

### **Related Documents**

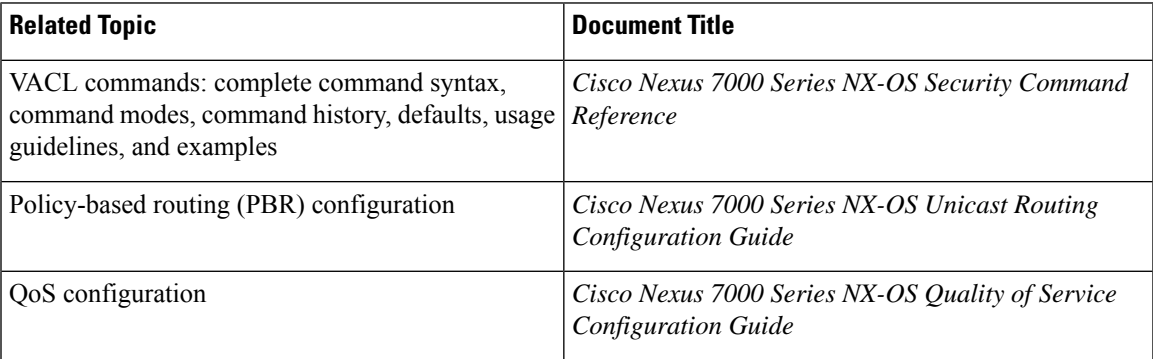

### **Standards**

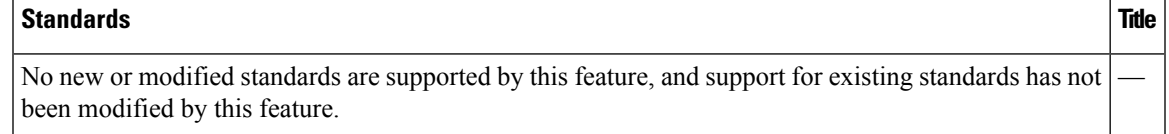

# <span id="page-9-0"></span>**Feature History for VLAN ACLs**

This table lists the release history for this feature.

### **Table 2: Feature History for VLAN ACLs**

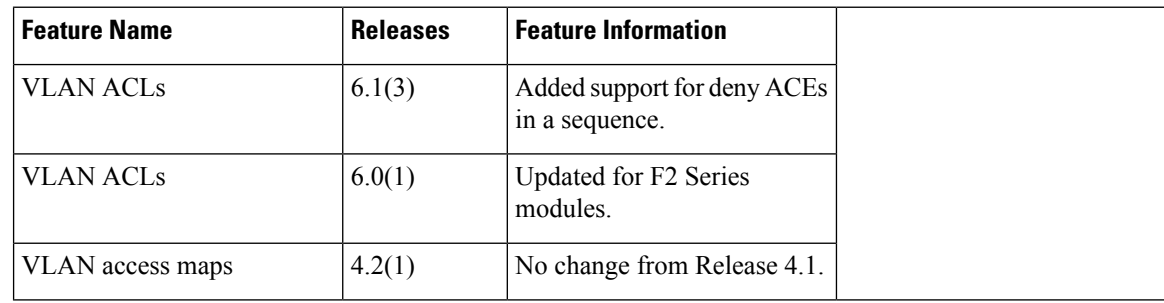